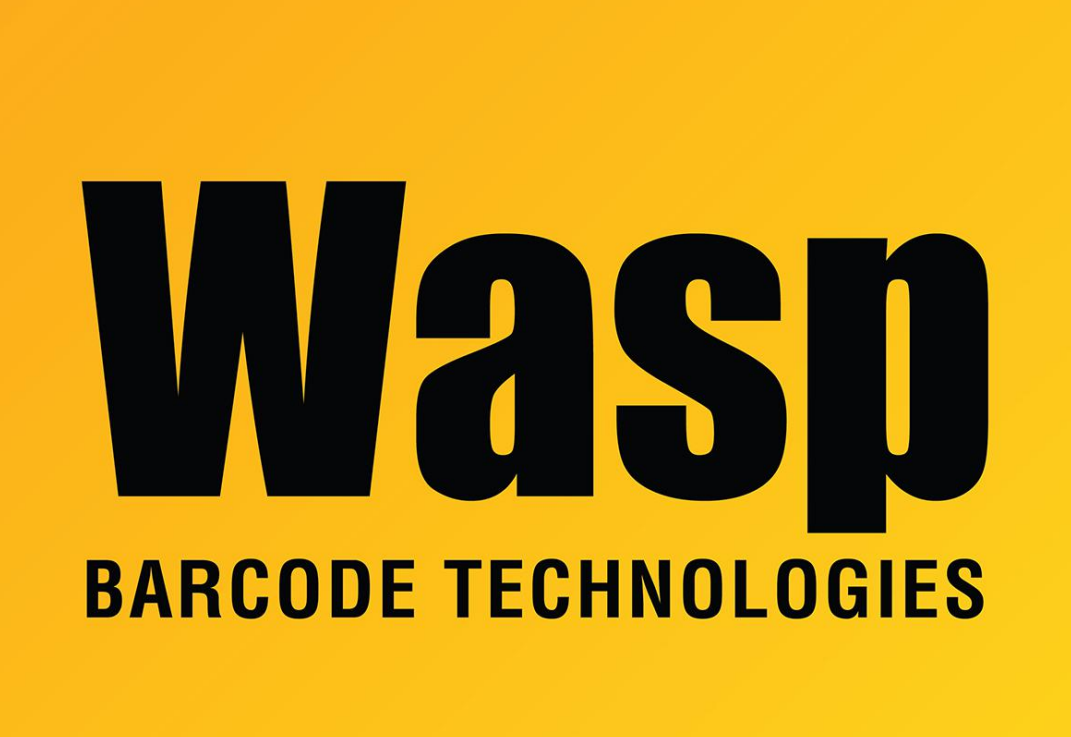

[Portal](https://support.waspbarcode.com/) > [Knowledgebase](https://support.waspbarcode.com/kb) > [Discontinued Products](https://support.waspbarcode.com/kb/discontinued-products) > [MobileAsset](https://support.waspbarcode.com/kb/mobileasset) > [IC v7 and MA v7: trying](https://support.waspbarcode.com/kb/articles/ic-v7-and-ma-v7-trying-to-select-label-printer-got-error-error-selecting-the-label-printer) [to select label printer, got error: Error selecting the label printer.](https://support.waspbarcode.com/kb/articles/ic-v7-and-ma-v7-trying-to-select-label-printer-got-error-error-selecting-the-label-printer)

IC v7 and MA v7: trying to select label printer, got error: Error selecting the label printer.

Scott Leonard - 2020-12-21 - in [MobileAsset](https://support.waspbarcode.com/kb/mobileasset)

Exception selecting label printer: Class not registered (Exception from HRESULT: 0x80040154 (REGDB E CLASSNOTREG))

resolution: In an admin command prompt, un/reregister labeler.ocx

Start, Run, cmd, Shift-Enter.

regsvr32 "C:\Program Files (x86)\Wasp Technologies\InventoryControl\labelerocx.ocx" -u

regsvr32 "C:\Program Files (x86)\Wasp Technologies\InventoryControl\labelerocx.ocx"

or

regsvr32 "C:\Program Files (x86)\Wasp Technologies\MobileAsset\labelerocx.ocx" -u

regsvr32 "C:\Program Files (x86)\Wasp Technologies\MobileAsset\labelerocx.ocx"